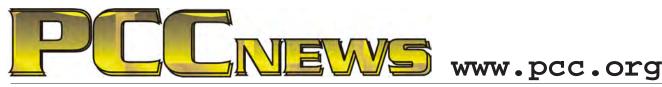

November 5th, 2010 7:30 pm Main Meeting

Volume 23 Number 3

# Your Health And Your Computer

**Professional Coders** 

This month, a subject that touches all of us (alongside computers). Taking care of your health.

Sandra Rowland is the Education Officer for the American Academy of Professional Coders (AAPC) chapters in Martinez and Santa Rosa.

AAPC is a 100.000 *member professional* organization providing education and professional

certification to physician-based medical workers, training for CPC and other certification for medical workers in hospitals and physician offices. This training presently includes programming for medical records in the ongoing process of digitizing medical records.

In the course of her work, Sandra encounters many Internet resources that concern all of us. She will be here to talk about many of the topics she has encountered.

health records, standardization becomes essential for accurate treatment. Sandra will illustrate how this change will affect us, at home and abroad.

Broader topics include medical tourism, and how to determine if your target country adheres

to the same medical American Academy of standards as the U.S. Closer to home, how the California Department of

> Managed Healthcare can help you know your health care provider better.

There are several Internet resources you can use directly which will help you understand your medical options better, including Google Health and Microsoft Health Vault. Sandra will expand on these online tools. Look for an expanded article on these subjects inside this issue of PCC News.

Come to the Main Meeting and get informed on As doctors and nurses learn to use electronic this vital topic. See you there!

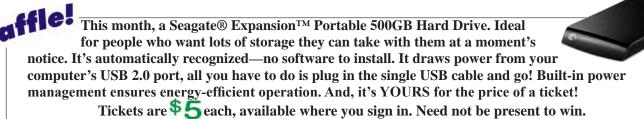

## What's Inside:

| Newsletter Information                | 2 |
|---------------------------------------|---|
| PC Community Officers                 | 2 |
| About PC Community                    | 2 |
| PCC Announcements                     |   |
| Map to PCC Clubhouse                  |   |
| · · · · · · · · · · · · · · · · · · · |   |

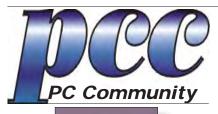

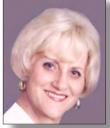

EDITOR Elsie Smith lcms@pacbell.net

### Associate Editor: Jan Fagerholm

Online Editor: Diane George

Contributors: Bayle Emlein, Jan Fagerholm, Diane George, Chuck Horner and Elsie Smith.

Deadline: Copy must be submitted no later than the second Saturday prior to the main meeting. Check the newsletter calendar for the date. Submissions should be made by e-mail to the editor, **lcms@pacbell. net**. Advertising rates are available from the editor.

Contents © 2010 PC Community, except as noted. Permission for reproduction in whole or in part is granted to other computer user groups for internal, non-profit use, provided credit is given to PC Community and to the authors of the material.

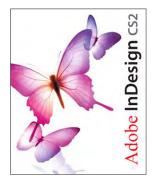

Adobe InDesign CS2 is used to publish PCC News

*PCC News* is the monthly newsletter of PC Community (PC Clubhouse) P.O. Box 55513 Hayward, CA 94545-0513

## PCC Officers and Staff

| President — Chuck Horner                 |                |  |  |  |
|------------------------------------------|----------------|--|--|--|
| churck@comcast.net                       | (510) 589-9677 |  |  |  |
| Executive Vice President — New VP Needed |                |  |  |  |
| you@righthere.com                        | (510) 555-1234 |  |  |  |
| Treasurer — Tom Smith                    |                |  |  |  |
| smith-tf@pacbell.net                     | (510) 545-2077 |  |  |  |
| Secretary — Bayle Emlein                 |                |  |  |  |
| pcc@ix.netcom.com                        | (510) 652-1726 |  |  |  |
| VP Clubhouse — Sidney Joi                | rdan           |  |  |  |
| sjordan321@aol.com                       | (510) 886-8188 |  |  |  |
| VP Marketing — New VP N                  | leeded         |  |  |  |
| you@righthere.com                        | (510) 555-1234 |  |  |  |
| VP Membership — Jan Fag                  | erholm         |  |  |  |
| pcc4me@gmail.com                         | (510) 213-8421 |  |  |  |
| VP Newsletter — Elsie Smit               | h              |  |  |  |
| lcms@pacbell.net                         | (510) 545-2077 |  |  |  |
| VP Programs — New VP Needed              |                |  |  |  |
| you@righthere.com                        | (510) 555-1234 |  |  |  |
| VP Special Projects — Bayle Emlein       |                |  |  |  |
| pcc@ix.netcom.com                        | (510) 652-1726 |  |  |  |
| Webmaster — Diane George                 |                |  |  |  |
| digeorge@sbcglobal.net                   | (510) 538-2449 |  |  |  |
| APCUG Representative — I                 | Diane George   |  |  |  |
| digeorge@sbcglobal.net                   | (510) 538-2449 |  |  |  |
| Network Coordinator — Paul Cooper        |                |  |  |  |
| paulc2553@yahoo.com                      | (510) 733-2613 |  |  |  |
| Projector Coordinator — Jan Fagerholm    |                |  |  |  |
| pcc4me@gmail.com                         | (510) 213-8421 |  |  |  |
|                                          |                |  |  |  |

## **Board of Directors**

| (510) 652-1726 |
|----------------|
|                |
| (510) 213-8421 |
|                |
| (510) 589-9677 |
|                |
| (510) 545-2077 |
|                |
| (510) 538-8075 |
|                |

#### **Clubhouse Hours**

The Hayward Adult School has changed its schedule, affecting the Clubhouse hours. Schedule is as follows:

Wednesdays - 4:00 PM to 7:00 PM Saturdays: 8:30 PM to 1:00 PM Clubhouse Phone # **510-537-4138** 

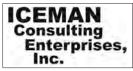

Thanks to PCC Member Chris Yager, ICEMAN Consulting Enterprises, Inc., for printing PCCNews. iceman@prado.com - (510) 317-5900

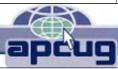

## About PC Community

PC Community is a computer users group for people who wish to expand their knowledge and experience of personal computers and software. This is accomplished through monthly general meetings of the full membership where major industry vendors present information, and through smaller focus groups (Special Interest Groups, or SIGs) where members meet to share common computer interests. The group's monthly Main Meeting takes place at Calvary Baptist Church, 28924 Ruus Road, Hayward, at 7:30 P.M. on the first Friday of each month.

PC Community is dedicated to community service, providing enabling technology to people with special needs, working in the community to obtain computer equipment, and working with other computer groups to help people extend their lives through computer technology.

PC Community has a Web site at **http://www.pcc.org**.

Membership dues are \$35.00 per year. \$20.00 for educational and seniors(65 and over), and \$45.00 for family per year. Call 510-213-8421 for more information, or write to PC Community at the address on this page.

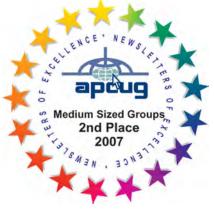

PCC is a member of the Association of Personal Computer User Groups (APCUG)

## **PCC Announcements** O'Reilly - Books and Media

Review a Book: Review an O'Reilly book and get

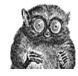

published in the PCC Newsletter and on the PCC Web Site. Find a book that interests you at www.oreilly.com, e-mail me the name of the book and ISBN so I can order it for you. PCC requires a deposit from you in the amount of the User Group price, a 35% discount. You have 60 days to complete the review, at which time the deposit is refunded and you keep the book.

Elsie Smith - PCC UG Representative to O'Reilly lcms@pacbell.net or 510-545-2077

## PCC Recycle Program is Back, Bigger and Better!

Your used toner cartridges, old cell phones, used inkjet cartridges, old PDAs and defunct iPods are valuable. Don't toss them in your trash to be used as landfill. They are worth something to PCC and other groups, either in the form of exchange or as discount on products at some local retailers. This not only helps PCC, but also helps our community. You can drop

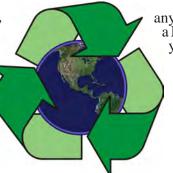

any of these items off at our Clubhouse or at a Main Meeting. Do your part for PCC and your community! Keep the environment clean by taking a few extra moments to recycle these items with PCC.

> contact: **Chuck Horner** churck@comcast.net 510-589-9677

## Directions to the PCC Main Meeting

From All Directions: take 880 to the Tennyson Road exit in Hayward. Take the exit toward the hills. Proceed northeast on Tennyson Rd. about 0.7 mile to the 5th stoplight. This will be Ruus Road.

Turn right on Ruus Road and proceed southeast for about 0.4 mile. Look for Calvary Baptist Church on your left.

Turn left into the driveway into the parking lot. Parking is available anywhere from the driveway to the back of the lot.

Look for the PCC signs.

## Directions to The PCC Clubhouse

From 880: take the A St. exit East (toward the hills). Immediately after crossing the overpass, turn left at the light onto Princeton. Go straight ahead to Sunset Ave, then turn right. After half a block, turn right into the driveway where the playing field meets the parking lot. Drive all the way back past two fences. When facing the Gym, the clubhouse entrance is on the left side.

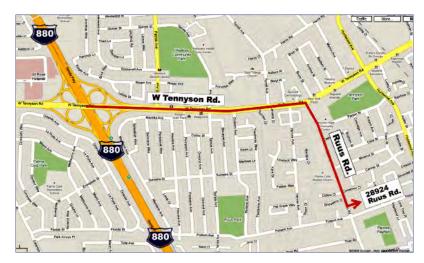

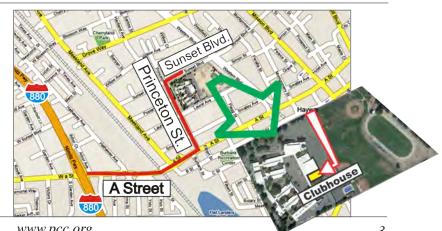

November 2010

## Your Health and Medical Care New Methodology in Medical Information by Sandra Rowland, PCC member and health care professional

Hello! I'm Sandra Rowland, PCC member, and here's what I'll be presenting at the November Main Meeting:

First of all, let me introduce myself. I'm the Education Officer for the American Academy of Professional Coders (AAPC) chapters in Santa Rosa and Martinez. These chapters allow medical record coders to earn Continuing Education Units (CEUs) for attending and keeping up with the standards and changes in the medical arena. I'd like to find a place or group who would be interested in learning and then teaching Health Level 7 (HL7). Health Level Seven International is a not-forprofit, ANSI-accredited standards developing organization dedicated to providing a comprehensive framework and related standards for the exchange, integration, sharing, and retrieval of electronic health information that supports clinical practice and the management, delivery and evaluation of health services.

For starters, you can help to keep jobs in the U.S.! How? Let's look to see what medical business has been going out of the U.S. and why. Then ask yourself: with Internet technology, how can we educate to keep these jobs here? So, let's go.

Look at these Web sites and be prepared! For what? You'll see.

1) Medical Tourism Association (www. medicaltourismassociation.com) - when you reach the home page of this association, look on the left-hand side of the page. Scroll down to patients and click... WHOA!!! Scroll down to see the cost of a heart bypass in the U.S. (\$144,000) versus the cost in Costa Rica, Jordan, India it's at about a tenth of the cost in the U.S. Navigate this Web site and learn more: the practice of medical tourism is helping to save the Medicare pot. Insurance companies have been sending their patients overseas for three years now. Have you seen Dr. Oz speak on his show (www. doctoroz.com) on this subject? Would you be willing to travel overseas for a knee replacement?

2) Health Information and Management Systems Society: (www.himss.org/ASP/index.asp) - As doctors and nurses become proficient in using the electronic health record, standardization becomes essential to be treated overseas as well as on the home front. Look at this Web site and see how advanced our technology has become during the past few years.

3) Joint Commission International (www. jointcommissioninternational.org) - so you're wondering if these other countries are practicing medicine as safely as we do in the U.S. Look at this Web site and then compare

> to Joint Commission (www.jointcommission. org/), which is the mother of U.S. organizations and which accredits hospitals to treat. Their report card to the public informs of the goals of safety, practice and policy which they establish and hopefully, your facility is meeting these goals.

> > 4) Department of Managed health Care (California) (www.hmohelp. ca.gov/) - having problems with your insurance carrier or HMO? Need an outside view of your health care? Ta da... wait no more! On the top page of their Web site there's a phone number to register your

complaint.

Audits abound and Medicare is cracking down. Medicare will no longer pay for "never events" (Go to Google, look it up.) Fraud is much more easily detected now.

By the way, check out Google Health (www.google.com/ intl/en-GB/health/about/) and Microsoft Health Vault (www.healthvault.com/personal/index.aspx). Imagine having your medical record online. That gentleman laying on the beach at Waikiki is having rapid heartbeats. His pacemaker is being adjusted as he lays in the sand, by the technician in New York. Telemedicine! (telemedicine. com). And it's here to stay.

Here's where you can help. You can be an advocate. The electronic medical record is displacing workers. You can help by teaching SQL and HL7. More jobs in the health care field are requiring knowledge of these two. Look on the Web site for HL7 (www.hl7.org). Serving 55 countries. Standardizing interoperability. Can you define this? You can help.

Lastly, Google "FORD in Brazil". At least Ford did not ask for stimulus money. But look at the jobs that went to Brazil - Ford was thinking outside the box! We need to do the same to keep jobs in the U.S.

## **Using Joomla** Building Powerful and Efficient Web Sites

By Ron Severdia & Kenneth Crowder

#### Reviewed by Diane George, PCC Webmaster

I started using Joomla several years ago and one of the things I struggled most with was figuring the structure of the site I wanted to create. Joomla is open source

software created by an army of volunteers. While it is well done, the organization of a Joomla site was difficult for me to comprehend and most of the books I found did not explain it with sufficient clarity to help me. This book is different.

The book is aimed at beginners. It includes a description of the basic terminology used in Joomla 1.5, then moves to a review of the global configuration, item by item with a short description of each item as well as suggested settings to start with.

The heart of a Joomla site is the content and how it's organized. The concepts involved are a little different than those used in a "normal" Web site. Because Joomla sites are based on a

database, they require a little more specific organization and a little more planning. With a Joomla site, it's a good idea to organize your content ahead of time (actually that's pretty useful for standard Web sites, too). Joomla content is organized in a three-tier hierarchy, Sections, Categories, and Articles. The authors suggest that you draw a site map to help you set up the content.

After an explanation of the site hierarchy, the book moves on to creating content. The main building block of content is the "Article" and the book covers all aspects of creating the content and setting up the parameters for publishing the article to the Web site and setting the parameters for publication. Another important topic is setting the permissions for viewing (or editing) articles. Also covered is the way in which articles can be submitted from the front end.

In Joomla, there is the structure of content and the menu structure and they are not the same thing. Explanations are concise and clear. There are several types of content in Joomla and menus are used to access those different

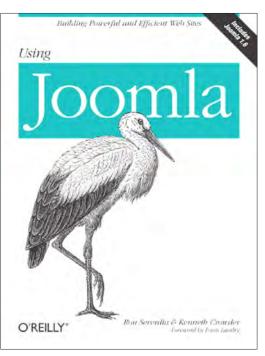

types of content. Not everything is in the form of an article—some are components, like an event manager. Creating menu items allows you to let your users link to

those different components as well as to articles.

Components are extensions to the native capabilities of Joomla. Built-in components provide functions such as Banners, Contact lists, News Feeds, Polls, Searches and Web Links. Additional components are provided by both open source and commercial providers. The book provides a short explanation of how to install both the built-in and addon extensions. Extensions have their own manager and that's covered too.

In addition to components, other add-ons include modules and plug-ins. A couple of additional chapters cover these topics with the same clarity. Joomla has a

media manager and includes the ability to use different languages for a Web site.

An important part of creating a Joomla site may be moving content from an existing site. There is a chapter on how to organize your existing site to be a Joomla site—how to convert the home page to a template you can use for Joomla.

A fairly long chapter discusses several widely used extensions. They range from e-commerce to podcasts and photo galleries. The authors recommend the extensions that are discussed and they are among the popular ones. They include both free and commercial products.

As the book closes, it includes chapters on optimization of the site for search engines, security and what's coming in the next version of Joomla, and just in case you want to contribute to the Joomla project, there is a chapter on how to do that.

Late in the book are the instructions on how to install or

Continued on Page 11

## **Nextor Q4 Global Positioning System** When you really want to get there

by Jan Fagerholm, PCC Position Finder

**The Bullet Points:** The Nextar Q4 is an entry level dedicated driving GPS (Global Positioning System). It is 3.93 x 2.99 x 0.9 inches in size, features a 4.3" color LCD touch screen, comes with an internal rechargeable battery, road maps of the U.S. And Canada, and accessories for charging and using in an automobile and with a PC. Models Q4-05 through Q4-07 are presently available. The Nextar Q4-05 model is reviewed here.

What's In The Box: Nextar Q4 GPS unit, AC adapter, car adapter, USB cable, pouch, car mounting cradle, dashboard mount disk, SD card with U.S. and Canadian

road maps by Navteq with 1.6 M pointsof-interest (POI), 26-page Hardware Manual and 34-page Software Manual.

The Review: Are you tired of places that don't exist on your 10-year-old road maps? Are you tired of printing maps from Web sites, then trying to decipher the spidery lines and teeny tiny street names while driving?

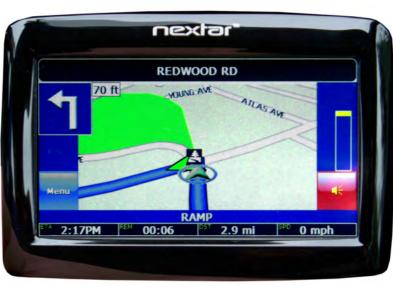

The device is light (0.34 lb.) and practically floats out of your hand. The power button must be held about 1 second before it will go on. Same goes for turning it off. A short press will put it in standby mode for Car Finder mode, but the battery lasts for days this way. The LCD screen is bright with large, clear type.

Product registration is a two part process. You register the device with Nextar for the warranty, then create an account with NaviExtras.com to gain access to map updates. Updates for the included U.S. & Canada maps are \$17.95. Worldwide road maps are available and can

easily exceed the price of the GPS. You must download and use the Naviextras Toolbox software (Windows only) to obtain and install new maps to an SD card.

The interface is icon driven, except for address entry. The keyboard is not QWERTY, but alphabetical. Most of the devices I looked at use alphabetical keyboards. I'm not a

If you are frustrated by these difficulties, you may be ready for a dedicated GPS.

My interest in these devices is geeky, but I was shopping by price. I got a gift card from a professional geek who knows geek gift giving well enough to give a geek gift card so the geek recipient can make their own geek choice. It was a matter of choosing a GPS that fit on the geek gift card.

This was a toy purchase rather than a tool purchase, so the decision was made by features for the price. I was surprised by the wealth of choices at the bottom end of the price scale. All of the models I looked at had user manuals in .PDF format available for download, so I studied these.

OK, so it's "oboy, new toy", and I gift-carded the Nextar Q4-05. Nextar does not have name recognition in the GPS business, so this is a bit of a plunge. Most of my GPS experience in airplanes is with Garmin, so I'm prejudiced toward the brand name. But I'm willing to experiment and maybe learn something.

touch typist, so this doesn't bother me. (Plus, where would you put the home key bumps on the touch screen?) There are several choices for order of data entry. Default is, enter the city name, then the street name, then the number. It has auto-complete, so you seldom need to type more than three characters to get the name you are looking for. It also prevents you from inadvertently entering an incorrect number for the address because it knows the address range for the street you selected. Once the full address is entered, you can save it to Favorites so you don't need to type it in again.

The Nextar Q4 runs on Windows CE, a letdown for a dedicated Linux user like me. It behaves like other Windows CE devices with occasionally slow response to touch screen input, and has locked up on me once in the few weeks that I have been using it. When it locked up, I imagined all the time I would spend re-entering my Favorites, but, to my surprise, it remembered them. What

Continued on page 7

## Nextar Q4 GPS

Continued from page 6

got lost was preferences and touch screen calibration, a 30 second setup.

Entering Navigation mode, GPS satellite acquisition is surprisingly fast – less than ten seconds. There is no external antenna, but it manages to acquire a usable signal no matter where I place it in the car. California has a law against driving with any device attached to the windshield or a side window, so this matters. It works just as well placed on the passenger seat, or in the side pocket of the door, where you cannot see the screen, but can hear the driving instructions.

The included U.S. & Canada road maps have no topographical information – just streets, their names, and iconized points of interest (POI). The default background is tan (daytime) or dark blue (nighttime) with city streets

in grey, major streets in dark yellow, highways in red, with your route overlayed in a 3D blue. The banner at the top of the screen shows the upcoming street name and the bottom banner shows the street name you are on. Information in the blocks at the screen bottom include ETA, time remaining, distance to destination, and current speed.

#### Spoken instructions include

distance to turns and upcoming street names. Vocabulary includes hints for less-than-90 degree turns ("shallow left turn in 300 feet onto [street name]") and more-than 90 degree turns ("sharp left turn in 300 feet onto [street name]"). Distances to approaching turns are either spoken of in tenths of a mile or feet, though I could not determine the rationale for which was used when. Long stretches between turns are accompanied by two mile warnings and count down from there. Lane changes and street names are spoken along with the type of turn pending. The display zooms in to provide a closer picture of the route change, then zooms back out when the turn is complete. When there are two or more turns pending within a short distance, verbal instructions include both turns with

street names and the instructions are spoken more than once; a nice touch as you are unlikely to be prepared to absorb all that verbal information at once. A "cop-out" verbal instruction is included for complex freeway interchanges where too many instructions would be confusing: a heads-up instruction like, "follow the directional signs for CA route 24

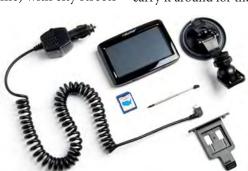

onto Interstate 580". I found the volume and clarity more than a match for traffic noise.

I like to take back roads when traveling, where I encountered a feature I did not expect: it knows speed limits everywhere it goes. It has an overspeed warning that beeps twice if you exceed the speed limit by more than 5 mph. The surprising part is that it is accurate right down to the signpost location when entering and leaving speed zones. The overspeed warning default is 5 mph over the limit, but you can change it or turn it off if you find it annoying. This can be useful at eliminating its distraction in commute traffic, where (in California anyway) commuters drive well over the limit and the best defense is to drive the same speed as everyone else.

#### Picks:

\* Device is light and pocketable, particularly desireable if you carry it around for the Car Finder feature.

\* The Nextar starts quickly and is ready to go in 15 seconds, including satellite acquisition.

\* Onscreen display is bright and easy to see in daylight. Map display is easy to read at a glance.

\* Voice instructions are mostly sensible and useful during complex route changes.

\* The device knows when sunset is and automatically switches to night

display. But see nits.

#### Nits:

\* Screen could be dimmer for night driving.

\* You must exit the navigation mode to adjust the brightness, which you will need to do at sunset or sunrise.

\* Touch screen response is occasionally slow.

\* Battery life is a short two hours.

Like most handheld devices, the Nextar Q4 is a victim of feature creep. In addition to the useful Car Finder and a multplicity of route planning features, it includes a Photo Viewer and a Music player. Navigation is clumsy in both of these features and they were clearly an afterthought. This

> is in contrast to the GPS interface which is simple, logical, and easy to use.

> The Bottom Line: The Nextar Q4-05 GPS is a practical device at a practical price. This makes it something you can chuck in the glovebox and pull it out when you need it. Usability is high, and the price is right. Highly recommended.

#### Product Information Nextar Q4 GPS

Web Price \$70.00 Nextar Ltd. 1661 Fairplex Dr. La Verne, CA 91750 www.nextar.com

888-849-0846

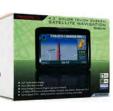

## Door Prizes

Congratulations to all the members who won door prizes at the Main Meeting!

#### **General Drawing:**

| Acronis True Image Home 2010                  | Dan Peterson      |
|-----------------------------------------------|-------------------|
| CyberLink DVD Suite Ultra v. 6                |                   |
| Inland headphones                             | Diane George      |
| Microsoft bag                                 | Richard Churchill |
| Nero 10 license                               |                   |
| Office 2007 the Missing Manual, from O'Reilly | Andrew Tews       |
| SanDisk Sansa MP3 player                      | Ruth Churchill    |
| Trio MP3 Player                               | Robert Rofen      |
| Ulead Video Studio 10 Plus                    | John Cordeniz     |
|                                               |                   |
| Raffle Prize:                                 |                   |
| 3M Ergonomic Mouse                            | Ruth Churchill    |

## **Clubhouse Information**

Due to the change in the Hayward Adult School (HAS) Custodian hours, the Clubhouse will remain open from 4:00 PM to 7:00 PM on **Wednesday Evenings**.

On **Saturdays** the Clubhouse will now open at 8:30 AM and close at 1:00 PM. When Hayward Adult School has a three-day weekend, the Clubhouse will be **closed**.

The monthly **"Cook Outs"** will be held on the first open Saturday of each month.

**Clubhouse Phone Number is 510-537-4138.** Anyone who needs to contact the Clubhouse may do so during the above listed hours when someone is there to take the call.

Check this section of the Newsletter for any future changes or information regarding the Clubhouse, or check PCC's Web site at www.pcc.org.

## Membership Dues

As of January 1, 2007, the following changes went into effect:

| Regular\$35.00                                |
|-----------------------------------------------|
| Family (same household)\$45.00                |
| Educational, Seniors\$20.00                   |
| Corporate (maximum 5 memberships)\$100.00     |
| Remember, you can always pay your dues by     |
| mail. Make a check payable to PC Community in |
| the amount listed above to:                   |
| PC Community                                  |
| P.O. Box 55513                                |
| Hayward, CA 94545-0513                        |

## Door Prize Donations

**O'Reilly Media** generously donates the books that are our door prizes. Go to www.oreilly.com and pick books you'd like to see on our door prize table. You might win one you choose. E-mail the names and ISBN of the books you want me to request from O'Reilly.

> Elsie Smith lcms@pacbell.net

## Help Wanted!

A non-profit organization, **Friends of the Library**, San Lorenzo Area, is looking for help with maintaining and updating their Web site. Need a person to take over and change an existing Web site and also update when needed, (probably 6 times per year). If you are interested, please contact Karen Webb by e-mail **kwebb1956@gmail.com** or call **510-461-2290**.

## Dues Expiring This Month!

The following members dues expire this month:

Jess Cloud Gil Concepcion Dan Dolgin Jack Howard Bob McGeary Marchella Porche A.C. Robinson Elsie M. Smith Victor Woo

# **Special Interest Group Meetings**

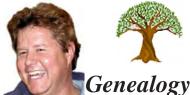

(510) 351-3335 Carl Webb cwebb531@aol.com\_ Third Tuesday of the month:6:30pm

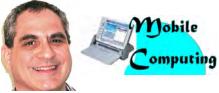

Dan Dolgin - (510) 895-8845 dandolgin7@comcast.net 3rd Monday of the month:7:30pm http://www.pcc.org/mobile

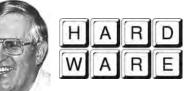

Del Parton -(510) 276-4292 delpa@pacbell.net Saturday after Main Meeting:8pm

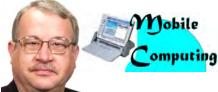

Chuck Horner - (510) 589-9677 churck@comcast.net 3rd Monday of the month:7:30pm http://www.pcc.org/mobile

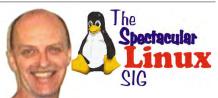

Jan Fagerholm - (510) 213-8421 pcc4me@gmail.com Last Saturday of the Month:2pm

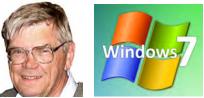

Bud Gallagher - (510) 269-3623 budgall@comcast.net 2nd Saturday of the month: 1pm

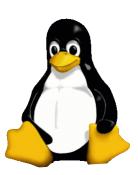

# The Penguin Partition Linux for Human Beings

by Jan Fagerholm, PCC Penguinista

I recently acquired a Nextar Q4 handheld GPS and have been in the process of, um, exploring it.

The good stuff: it has an ARM 926E 400MHz CPU, 64 MB of memory, take On the Nextar Q4, the trick here is to not lose the GPS part in the process. We all know that Linux itself will run on anything, but running Windoze applications of any sort is not its long suit and the built-in mapping software is basically a Windoze CE application.

SD cards for storage, and has

anice 4.3" color LCD. The off-topic stuff: it runs Windoze CE version 5.

I have been learning all sorts of hacks for this thing, such as how to make it boot to a CE desktop and finding a CE registry editor to enable other features that are disabled because they are not necessary to the GPS's software front end.

Ultimately, I am looking

for some sort of Linux that will run

on it. The Nextar MN series uses Linux as its OS, and some Web sites I've found tell how to get into console mode. This gives you the direct ability to install your own software, install your own maps, and other cool Linux stuff.

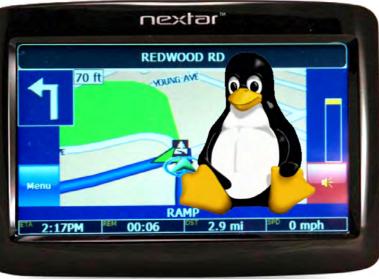

Linux users are generally

more experimental than your average mouse pusher, so I expect that some Internet exploration will reveal someone who has actually done this on the Nextar Q4. Failing this, I know (so far) that it's possible to simply turn this thing into a Linux PDA, but I already have one of those. I really want to keep the GPS part.

In the meantime, I've figured out how to turn

this thing into an icon-driven Windoze CE machine - I haven't quite figured out the on-screen keyboard part yet.

But I have faith in Penguinistas finding out.

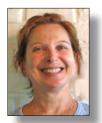

# PCC Main and Executive Meeting Highlights

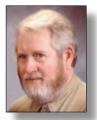

Secretary — Bayle Emlein pcc@ix.netcom.com

Treasurer — Tom Smith smith-tf@pacbell.net

#### Main Meeting Highlights

#### October 1, 2010

The meeting was called to order at 7:35 PM by President Chuck Horner. The drawing is a 3M Ergonomic Optical Mouse.

We need someone who can take the responsibility for helping with program planning and organization.

Jan Fagerholm reviewed how elections work in PCC. Following the model set up for incorporated entities, the membership elects the Board of Directors. After the election in December, the Board of Directors then appoints the Executive Committee. The Executive Committee – president, treasurer, secretary, and other officers – does the day-to-day work of PCC. To do this work, the Board of Directors meets once a year, usually for about an hour, unless a problem arises that needs their attention.

Nominees: Jan Fagerholm, Sally Holt, Mike Wong, Don Odle, Chuck Horner, Elsie Smith, Bayle Emlein.

Nominees can be e-mailed to the Board of Directors or Executive Committee meetings. More nominations will be solicited at the November meeting and nominations will remain open until just before the election in December.

#### **SIG Announcements:**

The October Hardware SIG has been cancelled.

Bud Gallager announced that the Windows 7 SIG will not meet in October.

The spectacular Linux SIG will take place on the last Saturday of the month at the Smith's. Ubuntu is releasing their 10/10 update, which goes gold on the 10th of October. The SIG will meet on October 30th.

The Clubhouse will be open on Saturday, October 9th and there will be a cookout that day.

#### **Presentations:**

Craig Campbell, Technical Director of Nero, Inc., told us what is new in Nero 10. The company surveyed 15,000 users to find out what features people want.

The StartSmart application provides a simple, centralized place from which to begin a variety data burning, ripping, copying.

The Nero BackItUp utility can back up locally or to the cloud. Nero 10 has 1 GB of free backup. At the end of October, Nero 10 Platinum will be added to the list of products; it will include 5 GB of cloud back-up. Third-party back-up is possible also. The process is automated and easy. When backing up locally, you can use a variety of media (DVD, Blueray, etc.) if you need to span volumes.

Scratched CD's can be recovered. You can also synch a hard-drive and a memory stick. When restoring files deleted accidentally, remember that memory sticks are unique in needing to be restored before any other change is made to them.

Of course you can create and manage a playlist before burning. Nero Vision Extra includes basic photo editing and enhancement features. One can create a basic slideshow by just selecting the folders that have the photos. More creative options are available also.

The MoveIt plug-in enables transferring and copying video, photos, and music between phones and to and from a PC is also supported. Best format is automatically selected.

The question was asked: how to switch users when you've forgotten your passwords. Tentative answer (in XP) try Control-Alt-Delete to force the choice menu to appear.

**HELP!!** We need people to handle doorprizes, programs, and publicity. Please let a PCC officer know if you have any interest in helping out with these essential functions, or if you'd like more information.

The meeting was adjourned at 9:28 PM.

The next meeting will take place at the same location on November 5, 2010.

Respectfully submitted, Bayle Emlein, Secretary

#### **Executive Committee Meeting Highlights**

#### October 16, 2010

The meeting was called to order at 2:16 PM by President Chuck Horner.

Members present: Bayle Emlein, Jan Fagerholm, Diane George, Chuck Horner, Sid Jordan, Elsie Smith, Tom Smith.

The minutes of the September meeting were approved.

**Old Business:** We need people who can manage the doorprizes and perform various publicity tasks such as distributing newsletters.

Continued on page 11

| E.C. Meeting Highlight<br>Continued from page 10                                                                   |                                                    | <ul> <li>Vr Newsletter - Else Shifth. Newsletter subhission<br/>deadline:</li> <li>October 23, Saturday midnight, November Newsletter<br/>November 20, Saturday midnight, December Newsletter</li> </ul> |  |  |
|----------------------------------------------------------------------------------------------------|----------------------------------------------------|----------------------------------------------------------------------------------------------------|--|--|
| <b>President's Report</b> - Chuck the November Main Meeting.                                                       |                                                    |                                                                                                    |  |  |
| <b>Executive Vice President</b> - Po                                                                               | osition open.                                      |                                                                                                    |  |  |
| Treasurer - Tom Smith: As of S                                                                                     | Saturday, October 16, 2010:                        |                                                                                                    |  |  |
| Checking Account<br>CD\$2,730.19CD\$3,368.22Total\$6,098.41When he gets an invoice, the Treasurer will send in the |                                                    | Programs:<br>November: Sandra Rowland, Telemedicine<br>December: Dr. Anderson: BOINC<br>January: Members?                                                                                                |  |  |
| APCUG membership.<br>Secretary - Bayle Emlein: Bay<br>Main Meeting. Will take notes                                |                                                    | <ul> <li>VP Special Projects - Bayle Emlein: Nothing special to report.</li> <li>Webmaster - Diane George: Diane instructed the EC on how to use the Web site.</li> </ul>                                |  |  |
| VP Clubhouse - Sid Jordan: 7                                                                                       | The Clubhouse will open at                         |                                                                                                    |  |  |
| 8:30 AM and close at 1:00 PM<br>there is a three-day weekend at<br>Wednesday hours are 4:00 PM                     | Hayward Adult School. The                          | Calendar: See the Web site for the latest updates and changes in SIG meetings.                                                                                                    |  |  |
| Bayle will develop a stick<br>refurbished by the Clubhouse.                                                        |                                                    | Remember to check the Web site before going to the Clubhouse on a Saturday.                                                                                                    |  |  |
| <b>VP Marketing</b> – Position open. Volunteers needed.                                                            |                                                    | Fund Raiser: Adobe Photo Elements                                                                                                    |  |  |
| <b>VP Membership</b> - Jan Fagerl<br>10/16/2010.                                                                   |                                                    | <b>New Business:</b> Tom has mailed the 501 (c) (3) postcard back to the IRS.                                                                                                    |  |  |
| Type Numbe<br>Regular 45                                                                                           | r Percent<br>52.33                                 | Date and Time of Next Meeting: Saturday, November 18, 2010 at 2:00 PM, 28924 Ruus Road, Hayward.                                                                                                    |  |  |
| Senior 37                                                                                                    | 43.03                                              | The meeting was adjourned at 3:00 PM.                                                                                                    |  |  |
| Student11.16Associate33.49Total84                                                                                  | Respectfully submitted,<br>Bayle Emlein, Secretary |                                                                                                    |  |  |

#### Using Joomla

#### Continued from page 5

upgrade Joomla. This is different from most of the other books on Joomla. It makes a certain amount of sense to me because it's useful to know something about the structure of Joomla and how it works before you install.

The final chapter is Tips and Tricks for Joomla that the authors have accumulated over the years.

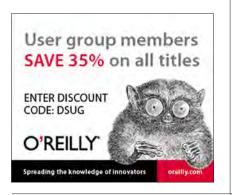

#### Product Information

**Using Joomla Builidng Powerful and Efficient Websites** By Ron Severdia & Kenneth Crowder

O'Reilly Media, Inc. http://www.oreilly.com 800-998-9938

List Price: O'Reilly Media: \$44.99 UG Price \$29.25 at: http://www.oreilly.com/store/

I recommend the book for both beginners and those who might be struggling with setting up Joomla. Joomla is powerful and has been great for the PCC Web site. I have to do a lot less work now that it is set up and it is possible for other users to also contribute to the site without my having to add their content. It took me a lot of work to set up because I struggled to learn the new concepts. I wish I had this book to help me along the way.

#### Offers from O'Reilly

Buy two books direct from O'Reilly and get the third free by using code **OPC10**. This includes booksfrom O'Reilly and Microsoft Press and partner publishers. All orders over \$29.95 qualify for free shipping within the US.

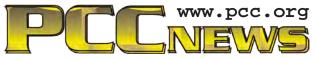

*PC Community P.O. Box 55513 Hayward, CA 94545-0513* 

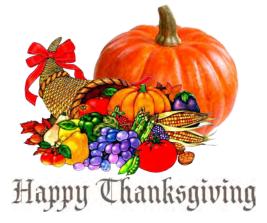

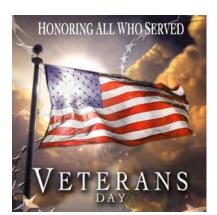

# November 2010

| Sunday                             | Monday                                       | Tuesday                     | Wednesday                                                                          | Thursday                | Friday                                        | Saturday                                                                                          |
|------------------------------------|----------------------------------------------|-----------------------------|------------------------------------------------------------------------------------|-------------------------|-----------------------------------------------|---------------------------------------------------------------------------------------------------|
|                                    | 1                                            | 2                           | → 4 pm-7 pm Clubhouse Open                                                         | 4                       | 5<br>7:30 pm<br><i>Main</i><br><i>Meeting</i> | <ul> <li>→8:30am-1pm Clubhouse Open</li> <li>→ Clubhouse Cookout<br/>8 pm-Hardware SIG</li> </ul> |
| 7<br>Daylight Savings<br>Time Ends | 8                                            | 9                           | → 4 pm-7 pm Clubhouse Open                                                         | temember Ou<br>VETERANS | 12                                            | →8:30am-1pm Clubhouse Open<br>1 pm-Windows 7 SIG                                                  |
| 14                                 | 15<br>7:30 pm-<br>Mobile<br>Computing<br>SIG | 16<br>6:30 pm-<br>Genealogy | <ul> <li>✓ 4 pm-7 pm Clubhouse Open</li> <li>✓ 4 pm-7 pm Clubhouse Open</li> </ul> | 18                      | 19                                            | 20<br>→8:30am-1pm Clubhouse Open<br>2 pm-Exec. Committee Mtg.<br>Newsletter Deadline!             |
| 21                                 | 22                                           | 23                          | → 4 pm-7 pm Clubhouse Open                                                         | 25<br>Thanksgiving      | 26                                            | → Clubhouse Closed<br>2 pm-Linux SIG                                                              |
| 28                                 | 29                                           | 30                          | Check the calendar<br><b>www.pcc.org</b> for up<br>date information!               | -to- for                | See Page 8<br>r Clubhouse<br>nformation.      | Ũ                                                                                                 |

The December 2010 Main Meeting will be at 28924 Ruus Road, Hayward CA, on December 3, 2010 at 7:30 P.M.